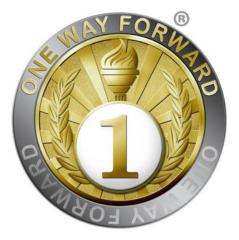

# **OPM3 Assessment Tool**

Version 2.1, 2018

© The OneWayForward Inc. http://www.onewayforward.com

# **File Structure**

| الاسم                        | تاريخ التعديل    | النوع                                    | الحجم          |
|------------------------------|------------------|------------------------------------------|----------------|
| All Files Workspace.xlw 🔠    | ۲:۱۷ م ۲:۱۷      | Microsoft Office Excel Workspace         | ۳ کیلوبایت     |
| HR Representative.xls 🕮      | •۲۲:۳۰ م ۱۲:۳    | Microsoft Office Excel 97-2003 Worksheet | ٤١٥ كيلوبايت   |
| Leadership.xls 🕮             | ۱۲:۳۳ م ۲۸/۰۰/۱٤ | Microsoft Office Excel 97-2003 Worksheet | ۰۱٫۲۲ کیلوبایت |
| Line Managers.xls 🖷          | ۱۲:۳۳ م ۲۸/۰۰/۱٤ | Microsoft Office Excel 97-2003 Worksheet | ٦٤٦ كيلوبايت   |
| Main.xls 🕮                   | ۲:۱۷- م ۳۸/۰۰/۱۷ | Microsoft Office Excel 97-2003 Worksheet | ۱٫۸٤۱ کیلوبایت |
| Portfolio Managers.xls 🖳     | ۱۳:۳۱ م ۲۲/۰۰/۱۴ | Microsoft Office Excel 97-2003 Worksheet | ٦٧٦ كيلوبايت   |
| Process Owner.xls 🕮          | ۱۳:۳۱ م ۳۸/۰۰/۱٤ | Microsoft Office Excel 97-2003 Worksheet | ۱٫۷٤۳ کیلوبایت |
| Program Managers.xls 🕙       | ۱۲:۳۲ م ۱۲:۳۲    | Microsoft Office Excel 97-2003 Worksheet | ۹٦۱ کیلوبایت   |
| Project Managers.xls 📳       | ۱۲:۳۲ م ۱۲:۳۲    | Microsoft Office Excel 97-2003 Worksheet | ۹۳٦ کیلوبایت   |
| Team Members.xls 🕮           | ١٢:٢٤ م ٢٤/٥٠/١٢ | Microsoft Office Excel 97-2003 Worksheet | ٤١٥ كيلوبايت   |
| Training Process Owner.xls 嚠 | ۱۲:۲۳ م ۲۸/۰۰/۱٤ | Microsoft Office Excel 97-2003 Worksheet | ٤١٥ كيلوبايت   |

The tool consists of a set of files, one main consolidation workbook, and 9 role-based assessment workbooks. The main file is the central control interface for consolidating total scores and generating assessment reports. Moreover, Excel offers the feature of creating workspace file that saves the set of open files if you have work in progress so that you can save all files and reopen all of them at once to resume work later instead of opening files one by one.

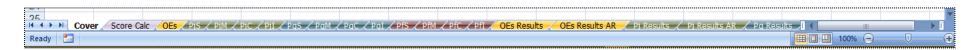

Tabs in the main workbook correspond to each set of assessment questions in a worksheet, classified by domain and by SMCI stage, along with result reports tabs, and a score calculator tab.

| 7.2   | 🚽 🤊 ·  | • (°' • ) <del>•</del>               |                             |                               |             |                          |               | Main.x     | ls [Compat    | ibility Mode] - N             | licrosoft Excel |                                                          |              |                   |                         |                        | - 0   |
|-------|--------|--------------------------------------|-----------------------------|-------------------------------|-------------|--------------------------|---------------|------------|---------------|-------------------------------|-----------------|----------------------------------------------------------|--------------|-------------------|-------------------------|------------------------|-------|
| 9     | Home   | Insert                               | Page Layout                 | Formulas                      | Data        | Review                   | View De       | veloper    | Foxit Read    | er PDF                        |                 |                                                          |              |                   |                         |                        | 0 - 5 |
| lorma | Layout | Page Break<br>Preview<br>orkbook Vie | Custom Full<br>Views Screen | Ruler     Gridling     Messag | es 🔽 He     | rmula Bar<br>adings      | Zoom 100%     | Selection  | New<br>Window | Arrange Freeze<br>All Panes * | Hide            | Yiew Side by<br>a‡ Synchronou<br>d Reset Windo<br>Window | s Scrolling  | Save<br>Workspace | anter use it we among a | Macros                 |       |
|       |        |                                      |                             |                               |             |                          | 200           | m          |               |                               |                 | window                                                   |              |                   |                         | Representative.xls     |       |
| _     | E13    |                                      |                             | License Co                    | 1           | _                        |               |            |               |                               |                 |                                                          |              |                   |                         | e Managers.xls         |       |
| 1     | Α      | В                                    | С                           | D                             | E           | F                        | G             | H          |               | J                             | K               | L                                                        | М            | N                 |                         | gram Managers.xls      | R     |
| +     |        |                                      |                             |                               |             |                          |               |            |               |                               |                 |                                                          |              |                   |                         | tfolio Managers.xls    |       |
| -     |        |                                      |                             |                               |             |                          |               | OPM3 Ass   | essment       | Tool                          |                 |                                                          |              |                   |                         | ning Process Owner.xls |       |
|       |        |                                      |                             |                               |             |                          |               |            | essment       | 1001                          |                 |                                                          |              |                   |                         | m Members.xis          |       |
|       |        |                                      |                             |                               |             |                          |               |            | Y FOR®        |                               |                 |                                                          |              |                   |                         | ject Managers.xls      |       |
|       |        |                                      |                             |                               |             |                          |               | 4          | 2000          |                               |                 |                                                          |              |                   |                         | cess Owner.xls         |       |
|       |        |                                      |                             |                               |             |                          |               | MA A       |               | 6                             |                 |                                                          |              |                   |                         | dership.xls            |       |
|       |        |                                      |                             |                               |             |                          |               |            | - 54          |                               |                 |                                                          |              |                   | ✓ <u>M</u> ore          | Windows                |       |
| -     |        |                                      |                             |                               |             |                          |               | E.         |               | /                             |                 |                                                          |              |                   |                         |                        |       |
|       |        |                                      |                             |                               |             |                          |               | BIA        | LAK EC        |                               |                 |                                                          |              |                   |                         |                        |       |
|       |        |                                      |                             |                               |             |                          |               |            |               |                               |                 |                                                          |              |                   |                         |                        |       |
|       |        |                                      |                             |                               |             |                          |               | Licen      | ise Code:     |                               |                 |                                                          |              |                   |                         |                        |       |
|       |        |                                      |                             |                               | Usage of th | nis tool is allo         | wed only to t |            |               | distribution for              | iny purpose is  | not allowed                                              |              |                   |                         |                        |       |
|       |        |                                      |                             |                               |             |                          |               |            |               |                               |                 |                                                          |              |                   |                         |                        |       |
|       |        |                                      |                             |                               |             |                          |               |            |               |                               |                 |                                                          |              |                   |                         |                        |       |
|       |        |                                      | Usage Inst                  |                               |             |                          |               |            |               |                               |                 |                                                          |              |                   |                         |                        |       |
| L     |        |                                      |                             | lust be ena                   |             |                          |               |            |               |                               |                 |                                                          |              |                   |                         |                        | _     |
| -     |        |                                      |                             |                               |             | s you want<br>rrespondin |               | utoomo in  | the list      |                               |                 |                                                          |              |                   |                         |                        |       |
| F     |        |                                      |                             |                               |             |                          |               |            |               | zation in han                 | select 'No      | ' under the "                                            | Included?    | " colume          |                         |                        |       |
| F     |        |                                      |                             |                               |             | ew results i             |               |            |               |                               | , select NO     |                                                          | includeu !   | column            |                         |                        |       |
|       |        |                                      |                             |                               |             |                          |               |            |               | nter values in                | the input ce    | lls highlighte                                           | d in light l | blue color        |                         |                        |       |
|       |        |                                      |                             |                               |             |                          |               |            |               |                               |                 |                                                          |              |                   |                         |                        |       |
|       |        |                                      |                             |                               |             |                          |               |            |               |                               |                 |                                                          |              |                   |                         |                        |       |
|       |        |                                      |                             |                               |             | ©O                       | neWayFor      | ward Inc., | 2017. All     | <b>Rights Res</b>             | erved.          |                                                          |              |                   |                         |                        |       |
|       |        | 0                                    | Calc OEs P                  | 0 (011-                       |             |                          | 10-0 /0-0     | 1050 600   | 21 / 262      | 00 05 5                       |                 |                                                          | o: n         |                   | 10 / 2-1                |                        |       |

You can simply switch between the main workbook and the role-based workbooks from Excel by navigating to the 'View' menu, under the 'Window' group, where you can find the 'Switch Windows' button. Also from this same location you can find the 'Save Workspace' button if you want to save current work in progress as one workspace file to resume work later.

# **Use of Macros**

|                                                                                                    | 9-1                                      |                    |                              |                           |                                  |                        | Main.xls [Compatibility Mode] - Microsoft Excel —                                                                                                    | o ×     |
|----------------------------------------------------------------------------------------------------|------------------------------------------|--------------------|------------------------------|---------------------------|----------------------------------|------------------------|----------------------------------------------------------------------------------------------------|---------|
| 9                                                                                                    | Home                                     | Insert             | Page Layout                  | Formulas                  | ; Data                           | Review                 | View Developer Foxit Reader PDF                                                                                                    | 🔞 – 🗖 X |
| Paste                                                                                                    | ∦ Cut<br>⊫ Copy<br>∛ Format<br>Clipboard |                    |                              | • 9 • ,                   |                                  | = <u>-</u> »           | Image: Second second second |         |
| 🥥 Se                                                                                                    | curity Warni                             | i <b>ng</b> Macros | have been dis                | abled. C                  | ptions                           |                        | Microsoft Office Security Options ? X                                                                                                    | ×       |
|                                                                                                    | E13                                      | - (                | f <sub>x</sub>               | License Co                | ode:                             |                        |                                                                                                    | ×       |
|                                                                                                    | Α                                        | В                  | С                            | D                         | E                                | F                      | Security Alert - Macro M N O P Q                                                                                                    | R       |
| 1         2         3         4         5         6         7         8         9         10         11         12         13         14         15         16 |                                          |                    |                              |                           | Usage of thi                     | s tool is a            | Macros       Macros have been disabled. Macros might contain viruses or other security hazards. Do not enable this content unless you trust the source of this file.       Image: Content of the security hazards. Do not enable this content unless you trust the source of this file.         Note: The digital signature is valid, but the signature is from a publisher whom you have not yet chosen to trust.       Image: Content of the signature is from a publisher whom you have not yet chosen to trust.         More Information       Image: Content of the signature is from a publisher whom you have not yet chosen to trust.         More Information       Image: Content of the signature is from a publisher whom you have not yet chosen to trust.         Signature       Image: Content of the signature is from a publisher whom you have not yet chosen to trust.         Signature       Image: Content of the signature is from a publisher of the signature is the source of the signature is source of the signature is from a publisher of the signature is from a publisher of the signature is from a publisher of the signature is from a publisher of the signature is from a publisher of the signature is from a publisher of the signature is from a publisher of the signature is from a publisher of the signature is from a publisher of the signature is from a publisher of the signature is from a publisher of the signature is from a publisher of the signature is from a publisher of the signature is from a public is from a public is from                                                                                                    |         |
| 17                                                                                                    |                                          |                    | Usage Ins                    |                           |                                  |                        |                                                                                                    |         |
| 18<br>19<br>20                                                                                                    |                                          |                    | - Select the                 |                           | d to aspects                     | you war                | Open the Trust Center     OK     Cancel       It to assess                                                                                                    |         |
| 21<br>22                                                                                                    |                                          |                    | - If a certai<br>- After you | n BP/Capa<br>finish all q | ability/Outcon<br>uestions, viev | ne is not<br>w results | applicable to the specific organization in hand, select 'No' under the "Included?" column<br>in the corresponding results tab                                                                                                    |         |
| 23<br>24<br>25                                                                                                    |                                          |                    |                              |                           |                                  |                        | d protected, and you can only enter values in the input cells highlighted in light blue color                                                                                                    |         |
| Ready                                                                                                    |                                          | r / Score C        | alc OEs                      | PiS 🖌 PiM 🖌               | Pic / PiI / P                    | qS ∕PqM                | / PaC / PaI / PfS / PfM / PfC / PfI / OEs Results / OEs Results AR / Pi Results / Pi Results AR / Pa Results / I I IIII 100% 🕞                                                                                                    |         |

Many of the functionalities of the tool use programming macros embedded in the workbooks. For that reason, you need to enable macros when you use the tool. Once you open any workbook, Excel will notify you that the file contains macros and ask for your permission to enable them. Our macros are certified by a self-signed digital signature certificate with our firm name. You can simply select to trust all documents from this publisher so that you are not warned again each time you open one of the tool workbooks. If you found any other unsigned macro included in the files then you shouldn't trust it because it could have infected you from somewhere else.

## **Role-based Workbooks**

| 2    | 🚽 🤊 🗸                          | (° • ) = |              |               |           |                  |             | HR Representati | ve.xls [  | Compatibility Mod  | e] - Microso | oft Excel                                     |                        |               |          |                 | —                                  | Ð   | >   |
|------|--------------------------------|----------|--------------|---------------|-----------|------------------|-------------|-----------------|-----------|--------------------|--------------|-----------------------------------------------|------------------------|---------------|----------|-----------------|------------------------------------|-----|-----|
| 2    | Home                           | Insert   | Page Layout  | Formulas      | Data      | Review           | View D      | eveloper Fo     | oxit Read | er PDF             |              |                                               |                        |               |          |                 |                                    | 0 - | . • |
| aste | ✗ Cut ☑ Copy ✓ Forma Clipboard |          | B I U        | • 9 • A       |           |                  |             | Wrap Text       |           | ₽ • % • •          | Cond<br>Form | ditional Forma<br>atting ▼ as Table<br>Styles | t Cell<br>e * Styles * | Insert Delete | e Format | ∑ AutoSum ▼<br> | Sort & Find &<br>Filter * Select * |     |     |
|      | E13                            |          |              | License Co    | ·*)[      |                  | Alignment   |                 | ·•• ][    | Number             |              | Styles                                        |                        | Cells         |          | Eu              | inting                             | J   |     |
|      |                                |          |              |               |           | -                |             |                 |           |                    |              |                                               |                        |               |          | -               |                                    |     | _   |
|      | Α                              | В        | С            | D             | E         | F                | G           | Н               | I         | J                  | K            | L                                             | М                      | N             | 0        | Р               | Q                                  | R   | -   |
| -    |                                |          |              |               |           |                  |             |                 |           |                    |              |                                               |                        |               |          |                 |                                    |     |     |
| -    |                                |          |              |               |           |                  |             | OPM3 Asses      |           | . T I              |              |                                               |                        |               |          |                 |                                    |     | -   |
|      |                                |          |              |               |           |                  |             | OPINIS Asses    | smen      |                    |              |                                               |                        |               |          |                 |                                    |     |     |
|      |                                |          |              |               |           |                  |             |                 |           |                    |              |                                               |                        |               |          |                 |                                    |     |     |
|      |                                |          |              |               |           |                  |             | A MAY           | ORK       |                    |              |                                               |                        |               |          |                 |                                    |     |     |
|      |                                |          |              |               |           |                  |             |                 | 7/X       | 3                  |              |                                               |                        |               |          |                 |                                    |     |     |
|      |                                |          |              |               |           |                  |             |                 | 1         |                    |              |                                               |                        |               |          |                 |                                    |     |     |
|      |                                |          |              |               |           |                  |             | 2               | 1         | 0                  |              |                                               |                        |               |          |                 |                                    |     |     |
|      |                                |          |              |               |           |                  |             |                 | J         |                    |              |                                               |                        |               |          |                 |                                    |     |     |
|      |                                |          |              |               |           |                  |             | 203<br>203      | YA .      |                    |              |                                               |                        |               |          |                 |                                    |     |     |
|      |                                |          |              |               |           |                  |             |                 |           |                    |              |                                               |                        |               |          |                 |                                    |     |     |
|      |                                |          |              |               |           |                  |             | License         | Code:     |                    |              |                                               |                        |               |          |                 |                                    |     |     |
|      |                                |          |              |               | Usage of  | his tool is allo | wed only to | the licensed pu | rchasei   | distribution for a | ny purpose   | is not allowed                                |                        |               |          |                 |                                    |     |     |
|      |                                |          |              |               |           |                  |             |                 |           |                    |              |                                               |                        |               |          |                 |                                    |     |     |
|      |                                |          |              |               |           |                  |             |                 |           |                    |              |                                               |                        |               |          |                 |                                    |     |     |
|      |                                |          | Usage Ins    |               |           |                  |             |                 |           |                    |              |                                               |                        |               |          |                 |                                    |     |     |
|      |                                |          |              | nust be ena   |           |                  |             |                 |           |                    |              |                                               |                        |               |          |                 |                                    |     |     |
|      |                                |          |              |               |           | ts you want      |             |                 |           |                    |              |                                               |                        |               |          |                 |                                    |     |     |
|      |                                |          |              |               |           |                  |             | outcome in th   |           |                    |              |                                               |                        |               |          |                 |                                    |     |     |
|      |                                |          |              |               |           |                  |             |                 |           | ization in hand    | select 'N    | o' under the                                  | "Included              | ?" column     |          |                 |                                    |     |     |
|      |                                |          |              |               |           |                  |             | esponding res   |           |                    |              |                                               |                        |               |          |                 |                                    |     |     |
|      |                                |          | - All conten | nts of this w | orkbook a | s password       | protected   | , and you car   | only e    | nter values in t   | he input c   | ells highlight                                | ed in light            | t blue color  |          |                 |                                    |     |     |
| +    |                                |          |              |               |           |                  |             |                 |           |                    |              |                                               |                        |               |          |                 |                                    |     |     |
| -    |                                |          |              |               |           |                  |             |                 |           |                    |              |                                               |                        |               |          |                 |                                    |     |     |
|      |                                |          |              |               |           | ©0               | neWayFo     | rward Inc., 2   | J17. A    | l Rights Rese      | rved.        |                                               |                        |               |          |                 |                                    |     |     |
| •    | ▶ Cove                         | r OFs (  | DEs Results  | OEs Results   | AR ØT     | /                |             |                 |           |                    |              |                                               |                        |               |          |                 |                                    |     |     |
| dy   |                                |          |              | o zo neourco  |           |                  |             |                 |           |                    |              |                                               |                        |               |          |                 | <u> </u>                           |     |     |

For the role-based workbooks, each of them contains only questions relevant to that role, so that you have a reduced/filtered set of questions when interviewing each role. The above screen capture for example is for the HR Representative role workbook. You will find in each of the role-based workbooks only tabs that contain questions for this role, however all questions related to other roles under this tab are still included for reference only, not editable, meaning that you can only score questions related to that role under these tabs. If you have more than one person for a certain role, you need to enter here the average score of all of them as one score for that role.

#### **Assessment Structure**

| 4 | J             | K                                                               | L                                                          | М                                                                | N                          | 0                                   | Р                    | Q           | R 🔺  |
|---|---------------|-----------------------------------------------------------------|------------------------------------------------------------|------------------------------------------------------------------|----------------------------|-------------------------------------|----------------------|-------------|------|
| 1 | Role          | 🚽 Purpose 🔽                                                     | Evidence                                                   | Possible Score                                                   | Add. Info.                 | Available Score                     | Score 👻              | Included? 👻 | Note |
| 2 | Process Owner | Verify existence of the<br>outcome of the<br>capability         | Agenda, schedule and attendees                             | Score - Yes/No, 3 points<br>per process (0/6)                    |                            | 6                                   | • 6                  | Yes         |      |
| 3 | Process Owner | Verify existence of the<br>outcome of the<br>capability         | Agenda, schedule and attendees                             | Yes/No, 3 points per<br>process (0/72)                           |                            | 72                                  | 0<br>3<br>6<br>72    | Yes         |      |
| 4 | Process Owner | Verify existence of the<br>outcome of the<br>capability         | Agenda, schedule and attendees                             | Yes/No, 3 points per<br>process (0/24)                           |                            | 24                                  | • 24                 | Yes         |      |
| 5 | Process Owner | Verify existence of the<br>outcome of the<br>capability         | Agenda, schedule and attendees                             | Yes/No 3 points per<br>process (0/33)                            |                            | 33                                  | • 33                 | Yes         |      |
|   | Process Owner | Verify existence of the<br>outcome of the<br>e Calc OEs PjS PiM | Agenda, schedule and attendees<br>∠PiC ∠PiI ∠PgS ∠PgM ∠PgC | Yes/No 3 points per<br>process (0/6)<br>ZPg1 ZPfS ZPfM ZPfC ZPf1 | CEs Results COEs Results A | 6<br>AR ∕ Pj Results ∕ Pj Results A | ● 6<br>R ∕ Pg Result | Yes         |      |

For any of the assessment tabs, you will find a full listing of all information related to domain, process group/lifecycle phase, knowledge area/performance domain, process/activity, capabilities, outcomes, role, purpose, evidence, possible score, additional information, and available score, which are all for reference only and not editable. There is no best practice column because best practices of processes in each domain are implied by the SMCI stage tabs. Best Practice column is included in the OEs sheet only. Next comes the scoring fields that include the given score, and whether the question is included in scope (Yes) or not included (No, meaning that the question is 'not applicable'), and a notes area. Scores are selected from a drop-down list based on the type of each question (Yes/No or Range), and values entered manually are validated based on these conditions.

| 4    | J                                                 | K                                                        | L                                                 | М                                    | Ν                                   | 0                         | Р            | Q           | R 🔺      |
|------|---------------------------------------------------|----------------------------------------------------------|---------------------------------------------------|--------------------------------------|-------------------------------------|---------------------------|--------------|-------------|----------|
| 1    | Role 🔽                                            | Purpose 🗸                                                | Evidence 🗸                                        | Possible Score 👻                     | Add. Info. 🖉 👻                      | Available Score 👻         | Score 👻      | Included? 🚽 | Note     |
| 6    | Process Owner                                     | Verify existence of the<br>outcome of the<br>capability  | Agenda, schedule and attendees                    | Yes/No 3 points per<br>process (0/6) |                                     | 6                         | • 6          | Yes         | Ē        |
| 7    | Process Owner                                     | Verify existence of the<br>outcome of the<br>capability. | Process document                                  | Yes/No                               |                                     | 3                         | 93           | Yes         | <b>T</b> |
|      | Process Owner,<br>Leadership, Project<br>Managers | Verify existence of the<br>outcome of the<br>capability. | Proof of communication                            | Range type 0, 1, 2, or 3             |                                     | 3                         | 93           | Yes<br>No   |          |
|      | Process Owner,<br>Leadership, Project<br>Managers | Verify existence of the<br>outcome of the<br>capability. | Look for multiple outputs that match the outcome. | Range type 0, 1, 2, or 3             |                                     | 3                         | 93           | Yes         |          |
| 10   | Process Owner                                     | Verify existence of the<br>outcome of the<br>capability. | Process document                                  | Yes/No                               |                                     | 3                         | 93           | Yes         |          |
|      | Process Owner,<br>Leadership, Project<br>Managers | Verify existence of the<br>outcome of the<br>capability. | Proof of communication                            | Range type 0, 1, 2, or 3             |                                     | 3                         | 93           | Yes         |          |
|      | Process Owner,<br>Leadership, Project<br>Managers | Verify existence of the<br>outcome of the<br>capability. | Look for multiple outputs that match the outcome. | Range type 0, 1, 2, or 3             |                                     | 3                         | 93           | Yes         |          |
| 13   | Process Owner                                     | Verify existence of the<br>outcome of the<br>capability. | Process document                                  | Yes/No                               |                                     | 3                         | 93           | Yes         |          |
| 14 4 | Cover Score                                       | Calc OEs Pjs Pim                                         | <mark>∕PiC ∕PiI ∕PaS ∕</mark> PaM ∕PaC ∕P         | aI 🖌 PfS 🖌 PfM 🖌 PfC 🖌 P             | fI 🖌 OEs Results 🖌 OEs Results AR 🗶 | Pi Results 🖌 Pi Results A | R 🖌 Pg Resul | ts – I 4    |          |

Once a certain question is set as 'not included' the score filed is set to zero and is disabled, and at the same time the available sore is set to zero so that the question is excluded from the total sums of consolidated calculation. The 'included' field works only in the main workbook, and if a certain question is set as 'not included' in the main workbook then scores in the individual role-based workbooks are not taken in account when calculating the total consolidated scores.

|      | J                                                 |      | К                                                      |                             | L                                                                  | M                                    | N                         |   | 0                         | Р           | Q           | R 🔺  |
|------|---------------------------------------------------|------|--------------------------------------------------------|-----------------------------|--------------------------------------------------------------------|--------------------------------------|---------------------------|---|---------------------------|-------------|-------------|------|
| 1    | Role                                              | •    | Purpose 🕞                                              | ·                           | Evidence 🔽                                                         | Possible Score 🚽                     | Add. Info.                | - | Available Score 🚽         | Score 🗸     | Included? 🗸 | Note |
| 6    | Process Owner                                     | Z↓   |                                                        |                             | dule and attendees                                                 | Yes/No 3 points per<br>process (0/6) |                           |   | 6                         | • 6         | Yes         | =    |
| 7    | Process Owner                                     |      | F <u>i</u> lter by Color<br>Text <u>F</u> ilters<br>:  | •                           | ment                                                               | Yes/No                               |                           |   | 3                         |             | Yes         | •    |
| 8    | Process Owner,<br>Leadership, Project<br>Managers |      | Process Owner                                          | Leadership, Pro             | nunication                                                         | Range type 0, 1, 2, or 3             |                           |   | 3                         | •           | Yes         |      |
| 9    | Process Owner,<br>Leadership, Project<br>Managers |      |                                                        |                             | iple outputs that match                                            | Range type 0, 1, 2, or 3             |                           |   | 3                         | • :         | Yes         |      |
| 10   | Process Owner                                     |      | <                                                      | >                           | ment                                                               | Yes/No                               |                           |   | 3                         | • 3         | Yes         |      |
|      | Process Owner,<br>Leadership, Project<br>Managers |      | ОК                                                     | Cancel                      | nunication                                                         | Range type 0, 1, 2, or 3             |                           |   | 3                         | • 3         | Yes         |      |
|      | Process Owner,<br>Leadership, Project<br>Managers | o    | 'erify existence of the<br>utcome of the<br>apability. | Look for mul<br>the outcome | tiple outputs that match                                           | Range type 0, 1, 2, or 3             |                           |   | 3                         | • 3         | Yes         |      |
| 13   | Process Owner                                     | o    | erify existence of the<br>utcome of the<br>apability.  | Process doci                | ument                                                              | Yes/No                               |                           |   | 3                         | • 3         | Yes         |      |
| 14 4 | Cover Scor                                        | e Ca | c OEs PJS PIM                                          | <u>/ PjC / PjI</u>          | $\overline{PqS}$ $\overline{PqM}$ $\overline{PqC}$ $\overline{Pq}$ | aI 🖌 PfS 🖌 PfM 🖌 PfC 🖌 PfI           | OEs Results OEs Results A | R | Pj Results 🖌 Pj Results A | R 🖌 Pg Resu |             |      |

Features of the assessment tabs allow filtering/sorting by any of the listed columns. For example, you can filter by specific role to see only questions applicable to this role, or you can filter by the 'included' field to see what you included or excluded from the assessment, or you can filter by score to see capabilities that are not fulfilled (any score less than 3), or filter by color (red = less than 50% score, yellow = less than 100% score, and green = full score).

| 4      |                                                                                               | J                         | К                                              | L                |           | М          |              | N                                      | 0         |     |
|--------|-----------------------------------------------------------------------------------------------|---------------------------|------------------------------------------------|------------------|-----------|------------|--------------|----------------------------------------|-----------|-----|
| 1      | Evidence 💽                                                                                    | Possible Score 🚽          | Add. Info. 🛛 🔽                                 | Available S      | Score 🔽   | Score      | -            | Included? 👻                            | Note      | 5 🔽 |
|        |                                                                                               |                           |                                                |                  |           |            | ₽↓           | Sort Smallest to Large                 | st        |     |
|        |                                                                                               |                           |                                                |                  |           |            | Z↓           | Sort Largest to Smalle                 | st        |     |
|        |                                                                                               |                           |                                                |                  |           |            |              | Sor <u>t</u> by Color                  | •         |     |
|        | Verbal from interview                                                                         | Range type 0, 1, 2, or 3. |                                                | 3                |           |            | $\mathbb{X}$ | <u>C</u> lear Filter From "Scor        | e"        |     |
|        |                                                                                               |                           |                                                |                  | Filter by | Cell Icon  | -            | F <u>i</u> lter by Color               | · · · · · |     |
|        |                                                                                               |                           |                                                |                  |           |            |              | Number <u>F</u> ilters                 | •         |     |
| 2      |                                                                                               |                           |                                                |                  |           |            |              | (Select All)                           |           |     |
|        |                                                                                               |                           |                                                |                  |           |            |              |                                        |           |     |
|        | Documented decisions made by executives (like OPM3 assessment, process owners assigned, etc). | Range type 0, 1, 2, or 3. |                                                | 3                | No        | Cell Icon  |              | <b>√</b> 1<br><b>√</b> 2<br><b>√</b> 3 |           |     |
| 3      | , <b>r</b> ,,                                                                                 |                           |                                                |                  |           |            |              | ····· 🖌 3                              |           |     |
|        | Verbal from interview and documented evidence.                                                | Range type 0, 1, 2, or 3. |                                                | 3                |           | $\bigcirc$ |              |                                        |           |     |
| 4      |                                                                                               |                           |                                                |                  |           |            |              |                                        |           |     |
|        |                                                                                               |                           |                                                |                  |           |            |              |                                        |           |     |
|        | Planning documentation.                                                                       | Range type 0, 1, 2, or 3. |                                                | 3                |           |            |              |                                        |           |     |
| 5      |                                                                                               |                           |                                                |                  |           |            |              | ОК                                     | Cancel    |     |
|        |                                                                                               |                           |                                                |                  |           |            | T            |                                        | .:        |     |
|        |                                                                                               |                           |                                                |                  |           |            |              |                                        |           |     |
|        | Interviews                                                                                    | Range type 0, 1, 2, or 3. |                                                | 3                |           |            | 3            | Yes                                    |           |     |
|        |                                                                                               |                           |                                                |                  |           |            |              |                                        |           |     |
|        |                                                                                               |                           |                                                |                  |           |            |              |                                        |           |     |
| 6      |                                                                                               |                           |                                                |                  |           |            | +            |                                        |           |     |
| I4 - 4 | Cover / Score Calc OES / PiS / PiM / PiC / PiI                                                | / PgS / PgM / PgC / PgI   | / PfS / PfM / PfC / PfI / OEs Results / OEs Re | esults AR 🔶 Pj I | Results 📈 | Pj Results | AR ,         | Pg Results                             |           |     |

Filtering by score allows you to generate a shortlist of all unfulfilled capabilities for the purpose of generating an 'improvement plan' based on the assessment results.

# **Consolidated Score Calculation**

| A       | В | С           | D                     | E            | F            | G             | Н           | I               | J               | K                                | L             | М               | N             | 0              | Р            | Q | R |
|---------|---|-------------|-----------------------|--------------|--------------|---------------|-------------|-----------------|-----------------|----------------------------------|---------------|-----------------|---------------|----------------|--------------|---|---|
| 4       |   |             |                       |              |              |               |             |                 |                 |                                  |               |                 |               |                |              |   |   |
| 5       |   |             |                       |              |              |               |             |                 |                 |                                  |               |                 |               |                |              |   |   |
| 6       |   |             |                       |              |              |               |             |                 |                 | d the final so                   | ore of each   | assessment      | question to   | be entered ir  | n the        |   |   |
| 7       |   |             | Role                  | Weight       | Sc           | ore           |             | subsequent      | sheets.         |                                  |               |                 |               |                |              |   |   |
| 8       |   | Leadership  | D                     | 3            |              | 0             |             | Depending       | on the energif  | ia ralaa anali                   | aabla ta a a  | atain avaatia   | n aius tha a  | a are of a a a | colo and     |   |   |
| 9       |   | Process C   | )wner                 | 3            | (            | 0             | ľ           |                 |                 | ic roles appli<br>Ilated score i |               |                 |               |                |              |   |   |
| 10      |   | HR Repres   | sentative             | 2            |              | 0             |             | tab             |                 | nateu score i                    |               | conespond       | ing question. | s in the cone  | sponding     |   |   |
| 11      |   | Training P  | rocess Owner          | 2            |              | 0             |             | tub.            |                 |                                  |               |                 |               |                |              |   |   |
| 12      |   | Line Mana   | gers                  | 2            |              | 0             |             | If a certain r  | ole is not ap   | plicable to a                    | certain ques  | tion, simply    | score it zero | and it will b  | e excluded   |   |   |
| 13      |   | Portfolio M | anagers               | 2            |              | 0             |             | from clacula    | ation.          |                                  |               |                 |               |                |              |   |   |
| 14      |   | Program N   | lanagers              | 2            |              | 0             |             |                 |                 |                                  |               |                 |               |                |              |   |   |
| 15      |   | Project Ma  |                       | 2            |              | 0             |             |                 |                 | e person for                     | a certain rol | e, use the av   | erage of thei | r individual s | cores to     |   |   |
| 16      |   | Team Men    | nbers                 | 1            |              | 0             |             | form the ove    | erall score for | r that role.                     |               |                 |               |                |              |   |   |
| 17      |   |             |                       |              |              |               |             | Calculation     | of the final s  | core here is i                   | not simple a  | verge of all i  | rolas it's wa | ighted calcul  | lation based |   |   |
| 18      |   | Final Sco   | re                    |              |              | 0             |             |                 | ht of each rol  |                                  | not simple a  | relage of all i | 10103, 113 We | ignieu calcu   | ation based  |   |   |
| 19      |   |             |                       |              |              |               |             | j               |                 |                                  |               |                 |               |                |              |   |   |
| 20      |   |             |                       |              |              |               |             | For Yes/No      | questions, p    | ay attention                     | to giving 0 o | r 3 scores or   | ıly.          |                |              |   |   |
| 21      |   |             |                       |              |              |               |             |                 |                 |                                  |               |                 |               |                |              |   |   |
| 22      |   |             |                       |              |              |               |             |                 |                 |                                  |               |                 |               |                |              |   |   |
| 23      |   |             | , use the below b     |              |              |               |             |                 |                 |                                  |               |                 |               |                |              |   |   |
| 24      |   |             | orkbooks correspo     |              |              |               |             |                 |                 |                                  |               |                 |               |                |              |   |   |
| 25      |   |             | this functionality to |              |              |               |             | l overwrite any | / manually er   | ntered values                    | in this cons  | olidated wor    | kbook. If you | ı made         |              |   |   |
| 26      |   | some quest  | ions 'not included'   | this will be | preserved an | d will not be | calculated. |                 |                 |                                  |               |                 |               |                |              |   |   |
| 27      |   |             |                       |              |              |               |             |                 |                 |                                  |               |                 |               |                |              |   |   |
| 28      |   |             |                       |              |              |               |             | Auto Calcula    | te              |                                  |               |                 |               |                |              |   |   |
| 29      |   |             |                       |              |              |               |             |                 |                 |                                  |               |                 |               |                |              |   |   |
| 30<br>▲ |   |             | PiS 🖌 PiM 🖌 PiC 🖌     |              | / /          |               | - / /-      |                 |                 | OEs Results                      |               | 1               |               |                |              |   |   |

After filling in scores of all role-based workbooks, you then calculate the overall consolidated scores from the main workbook through the 'Score Calc' tab. You can use the manual score calculator included in this sheet, or use the 'Auto Calculate' button. The manual calculator relies on your input for the score corresponding to each role in any specific question, which you select from the drop-down list. Based on your input, the calculator gives the final score for that specific question taking in consideration weights given to each role. Weights are fixed and not changeable, for the purpose of consistency and comparability of all calculations made by all users of the tool. Based on feedback from users, those weights may be revised in future versions. Use of the manual calculator makes it your own responsibility to check the type of scores of the question (Yes/No or Range), whether it is included or not included in the assessment, and which roles are applicable to each specific question. Manual calculation is time consuming and error-prone, and should be limited to validating single scores when needed.

|    | А    | В       | С           | D                                         | E           | F            | G              | Н             | 1                | J              | K               | L             | М              | N              | 0               | Р            | Q | R |
|----|------|---------|-------------|-------------------------------------------|-------------|--------------|----------------|---------------|------------------|----------------|-----------------|---------------|----------------|----------------|-----------------|--------------|---|---|
| 4  |      |         |             |                                           |             |              |                |               |                  |                |                 |               |                |                |                 |              |   |   |
| 5  |      |         |             |                                           |             |              |                |               |                  |                |                 |               |                |                |                 |              |   |   |
| 6  |      |         |             |                                           |             |              |                |               |                  |                | nd the final so | core of each  | assessment     | question to    | be entered in   | n the        |   |   |
| 7  |      |         |             | Role                                      | Weight      | S            | core           |               | subsequent       | sheets.        |                 |               |                |                |                 |              |   |   |
| B  |      |         | Leadership  | )                                         | 3           |              | 0              | <b>_</b>      | Depending        | on the energi  | fic roles appli | icable to a c | ortain quaatii | on, aive the c | and of another  | rolo and     |   |   |
| 9  |      |         | Process C   | Wner                                      | 3           |              | 0              | ſ             |                  |                | ulated score    |               |                |                |                 |              |   |   |
| 0  |      |         | HR Repres   | sentative                                 | 2           |              | 0              |               | then enter t     | ne inar caret  |                 |               | concopona      | ing question.  | o in the cont   | soponang     |   |   |
| 1  |      |         | ×           | rocess Owner                              | 2           | Auto-        | Calculate      |               |                  |                |                 | X             |                |                |                 |              |   |   |
| 12 |      |         | Line Mana   |                                           | 2           |              |                |               |                  |                |                 |               | ion, simply    | score it zero  | and it will b   | e excluded   |   |   |
| 13 |      |         | Portfolio M |                                           | 2           |              |                |               | es will overwrit | e any manual   | ly entered valu | ues. Do       |                |                |                 |              |   |   |
| 14 |      |         | Program N   |                                           | 2           |              | 🍯 you war      | t to proceed? |                  |                |                 |               |                |                |                 |              |   |   |
| 15 |      |         | Project Ma  | ¥                                         | 2           |              |                |               |                  |                |                 |               | , use the av   | erage of the   | ir individual s | cores to     |   |   |
| 16 |      |         | Team Men    | nbers                                     | 1           |              |                |               |                  | -              | _               | 1             |                |                |                 |              |   |   |
| 17 |      |         |             |                                           |             |              |                |               |                  | نعم            |                 | И             | erage of all   | roles, it's we | ighted calcu    | lation based |   |   |
| 18 |      |         | Final Sco   | re                                        |             |              |                | -             | UII LIE WEIY     | IIL UI CAUITIU | IC.             |               | J              |                |                 |              |   |   |
| 19 |      |         |             |                                           |             |              |                |               |                  |                |                 |               |                |                |                 |              |   |   |
| 20 |      |         |             |                                           |             |              |                |               | For Yes/No       | questions, p   | pay attention   | to giving 0 o | r 3 scores or  | nly.           |                 |              |   |   |
| 21 |      |         |             |                                           |             |              |                |               |                  |                |                 |               |                |                |                 |              |   |   |
| 22 |      |         |             |                                           |             |              |                |               |                  |                |                 |               |                |                |                 |              |   |   |
| 23 |      |         |             | , use the below b                         |             |              |                |               |                  |                |                 |               |                |                |                 |              |   |   |
| 24 |      |         |             | orkbooks corresp                          |             |              |                |               |                  |                |                 |               |                |                |                 |              |   |   |
| 25 |      |         |             | his functionality t<br>ions 'not included |             |              |                |               | overwrite any    | / manually e   | ntered values   | in this cons  | solidated wor  | кроок. If you  | made            |              |   |   |
| 26 |      |         | some quest  | ions not included                         | uns will be | preserved al | iu wiii not be | calculated.   |                  |                |                 |               |                |                |                 |              |   |   |
| 27 |      |         |             |                                           |             |              |                |               |                  |                |                 |               |                |                |                 |              |   |   |
| 28 |      |         |             |                                           |             |              |                | ŀ             | Auto Calcula     | te             |                 |               |                |                |                 |              |   |   |
| 29 |      |         |             |                                           |             |              | _              |               |                  |                |                 |               |                |                |                 |              |   |   |
| 30 | Cove | score ( |             | PiS 🖌 PiM 🖌 PiC 🖌                         |             | / PaM / Pa   |                | s / pfm / p   |                  | Es Results     | OEs Results     | AR Pi Re      | esults 🖌 Pi F  | Results AR     | Pa Results      | - 4          |   |   |

By clicking the 'Auto Calculate' button, you will be prompted for confirmation to proceed because auto-calculated scores will overwrite any manually entered scores. If you are ready to proceed press 'yes'.

| 🛚 🗘 🕨 🚺 🕐 Cover 🖉 OEs 🖉 PIS 🖉 PIM 🖉 PII 🖉 PQS 🖉 PQM 🖉 PQI 🖉 PIS 🖉 PFM 🖉 PFI 🦯 OEs Results 🧹 OEs Results AR |                                                 |          |
|----------------------------------------------------------------------------------------------------|-------------------------------------------------|----------|
|                                                                                                    | Opening Process Owner.xls. Press ESC to cancel. | ■□□ 100% |

Auto-calculation will rotate over all assessment tabs, row by row, and checks the roles applicable to each question, to open the role-based workbook corresponding to that role. You need to keep all of the role-based workbooks in the same directory of the main workbook for the automatic calculation to be able to open files and read them for score consolidation.

|                                                         |                                                                           | OPM3 Assessment Tool                                                                                                   |
|---------------------------------------------------------|---------------------------------------------------------------------------|----------------------------------------------------------------------------------------------------|
|                                                         |                                                                           |                                                                                                    |
|                                                         |                                                                           | 0<br>0                                                                                                    |
|                                                         |                                                                           |                                                                                                    |
|                                                         |                                                                           | Auto-Calculate                                                                                                    |
|                                                         |                                                                           |                                                                                                    |
|                                                         |                                                                           |                                                                                                    |
|                                                         |                                                                           | Finished worksheet: OEs. Do you want to continue with other worksheets?                                                |
|                                                         |                                                                           |                                                                                                    |
|                                                         |                                                                           |                                                                                                    |
|                                                         | Usage of this tool is allowe                                              | لا نعم                                                                                                    |
|                                                         | L                                                                         |                                                                                                    |
|                                                         |                                                                           |                                                                                                    |
| - Macros mus                                            |                                                                           |                                                                                                    |
| - Macros mus                                            | b related to aspects you want to a                                        | 224226                                                                                                    |
| <ul> <li>Select the ta</li> </ul>                       | t the final score corresponding to                                        |                                                                                                    |
|                                                         |                                                                           |                                                                                                    |
| - Simply selec                                          |                                                                           |                                                                                                    |
| - Simply selec<br>- If a certain B                      | P/Capability/Outcome is not appli                                         | icable to the specific organization in hand, select 'No' under the "Included?" column                                  |
| - Simply selec<br>- If a certain B<br>- After you finis | P/Capability/Outcome is not appli<br>sh all questions, view results in th | licable to the specific organization in hand, select 'No' under the "Included?" column<br>ne corresponding results tab |
| - Simply selec<br>- If a certain B<br>- After you finis | P/Capability/Outcome is not appli<br>sh all questions, view results in th | icable to the specific organization in hand, select 'No' under the "Included?" column                                  |

Auto-calculation will notify you after finishing calculation of every assessment sheet, and asks for your confirmation to proceed with the other sheets, this is for the purpose of keeping you notified of progress. Simply press 'yes' to continue. The whole process takes few seconds.

|                                                                                                    |                                                                                                    | OPM3 Assessment Too                                                                                                    | bl de la constant de la constant de la constant de la constant de la constant de la constant de la constant de |          |
|----------------------------------------------------------------------------------------------------|----------------------------------------------------------------------------------------------------|----------------------------------------------------------------------------------------------------|----------------------------------------------------------------------------------------------------|----------|
|                                                                                                    |                                                                                                    |                                                                                                    |                                                                                                    |          |
|                                                                                                    |                                                                                                    |                                                                                                    |                                                                                                    |          |
|                                                                                                    |                                                                                                    | Microsoft Excel                                                                                                    | ×                                                                                                    |          |
|                                                                                                    |                                                                                                    | Finished auto-calculation of a                                                                                                    | all assessment worksheets.                                                                                     |          |
|                                                                                                    | Usage of this to                                                                                                    | col is allowed only to                                                                                                    | موافق                                                                                                    |          |
|                                                                                                    | uctions:                                                                                                    |                                                                                                    |                                                                                                    |          |
| Usage Instr<br>- Macros mu                                                                                             | st be enabled                                                                                                    |                                                                                                    |                                                                                                    |          |
| - Macros mu                                                                                                    |                                                                                                    | ou want to assess                                                                                                    |                                                                                                    |          |
| - Macros mu<br>- Select the f                                                                                          | st be enabled<br>ab related to aspects yo                                                                                      | ou want to assess<br>sponding to each outcome in the list                                                                         |                                                                                                    |          |
| - Macros mu<br>- Select the<br>- Simply sele                                                                           | st be enabled<br>ab related to aspects yo<br>ect the final score corres                                                        |                                                                                                    | on in hand, select 'No' under the "Included?                                                                   | " column |
| - Macros mu<br>- Select the<br>- Simply sele<br>- If a certain                                                         | st be enabled<br>ab related to aspects yo<br>cct the final score corres<br>BP/Capability/Outcome                               | sponding to each outcome in the list                                                                                              | on in hand, select 'No' under the "Included?                                                                   | " column |
| <ul> <li>Macros mu</li> <li>Select the f</li> <li>Simply sele</li> <li>If a certain</li> <li>After you find</li> </ul> | st be enabled<br>ab related to aspects yo<br>ect the final score corres<br>BP/Capability/Outcome<br>hish all questions, view r | sponding to each outcome in the list<br>is not applicable to the specific organizatio                                             |                                                                                                    |          |
| <ul> <li>Macros mu</li> <li>Select the f</li> <li>Simply sele</li> <li>If a certain</li> <li>After you find</li> </ul> | st be enabled<br>ab related to aspects yo<br>ect the final score corres<br>BP/Capability/Outcome<br>hish all questions, view r | sponding to each outcome in the list<br>is not applicable to the specific organizatio<br>results in the corresponding results tab |                                                                                                    |          |

After all sheets are scored, you will receive a notification message that calculation has finished. Now you can see the final scores in all assessment tabs of the main workbook, and reports generated under the results tabs.

| Norma    | Home   | Insert                                | Page Layout  | - ·                           |                                |                       |                                            |              |                      | · · · · · · · · · · · · · · · · · · · | rosoft Excel   |                                      |              |                   |   |                |               |   |     |     |
|----------|--------|---------------------------------------|--------------|-------------------------------|--------------------------------|-----------------------|--------------------------------------------|--------------|----------------------|---------------------------------------|----------------|--------------------------------------|--------------|-------------------|---|----------------|---------------|---|-----|-----|
| Norma    |        |                                       |              | Formulas                      | Data                           | Review                | View De                                    | veloper f    | Foxit Reader Pl      | DF                                    |                |                                      |              |                   |   |                |               |   | 🥑 – | ⇒ x |
|          | Layout | Page Break<br>Preview<br>prkbook View |              | Ruler     Gridling     Messag | es 🔽 He<br>ge Bar<br>Show/Hide | ormula Bar<br>eadings | Q         100%           Zoon         2001 | Selection    | New Arra<br>Window A | nge Freeze<br>Panes 👻                 | Hide<br>Unhide | ) View Side by<br>∄‡ Synchronou<br>] | s Scrolling  | Save<br>Workspace | 1 | HR Represent   | tative.xls    | ] |     |     |
|          |        |                                       |              |                               | 1                              |                       | 0                                          |              |                      |                                       | 17             |                                      |              | N                 |   | Line Manager   |               |   |     | ¥   |
| 4        | A      | В                                     | С            | D                             | E                              | F                     | G                                          | Н            |                      | J                                     | K              | L                                    | М            | N                 |   | Program Man    |               |   | R   |     |
| 1        |        |                                       |              |                               |                                |                       |                                            |              |                      |                                       |                |                                      |              |                   |   | Portfolio Man  | -             |   |     |     |
| 2        |        |                                       |              |                               |                                |                       | · · · · ·                                  |              | essment To           |                                       |                |                                      |              |                   | 5 | Training Proce | ess Owner.xls |   |     |     |
| 4        |        |                                       |              |                               |                                |                       |                                            |              | soment re            |                                       |                |                                      |              |                   |   | Team Member    |               |   |     |     |
| 5        |        |                                       |              |                               |                                |                       |                                            |              | EON®                 |                                       |                |                                      |              |                   | 7 | Project Manag  | gers.xls      |   |     |     |
| 6        |        |                                       |              |                               |                                |                       |                                            | 4            | A REAL               |                                       |                |                                      |              |                   | 8 | Process Owne   | er.xls        |   |     |     |
| 7        |        |                                       |              |                               |                                |                       |                                            | SK2          |                      |                                       |                |                                      |              |                   | 9 | Leadership.xls | s             |   |     |     |
| 8        |        |                                       |              |                               |                                |                       |                                            | - 14         | - FI                 |                                       |                |                                      |              |                   | N | ore Windows    | 5             |   |     |     |
| 9        |        |                                       |              |                               |                                |                       |                                            | 2            |                      |                                       |                |                                      |              |                   |   |                |               | _ |     |     |
| 10       |        |                                       |              |                               |                                |                       |                                            | ORW          | H AS                 |                                       |                |                                      |              |                   |   |                |               |   |     |     |
| 11       |        |                                       |              |                               |                                |                       |                                            |              |                      |                                       |                |                                      |              |                   |   |                |               |   |     |     |
| 12<br>13 |        |                                       |              |                               |                                |                       |                                            | Licone       | e Code:              |                                       |                |                                      |              |                   |   |                |               |   |     |     |
| 14       |        |                                       |              |                               | Usage of the                   | his tool is allo      | wed only to th                             |              |                      | ribution for an                       | / nurnose is   | not allowed                          |              |                   |   |                |               |   |     |     |
| 15       |        |                                       |              |                               | Coage of a                     |                       | wed only to a                              | ie neenseu p | dicitaser, dis       |                                       | , purpose is   | not anowed                           |              |                   |   |                |               |   |     |     |
| 16       |        |                                       |              |                               |                                |                       |                                            |              |                      |                                       |                |                                      |              |                   |   |                |               |   |     |     |
| 17       |        |                                       | Usage Inst   | tructions:                    |                                |                       |                                            | -            |                      |                                       |                |                                      |              |                   |   |                |               |   |     |     |
| 18       |        |                                       | - Macros m   | ust be ena                    | bled                           |                       |                                            |              |                      |                                       |                |                                      |              |                   |   |                |               |   |     |     |
| 19       |        |                                       |              |                               |                                | ts you want           |                                            |              |                      |                                       |                |                                      |              |                   |   |                |               |   |     |     |
| 20       |        |                                       |              |                               |                                | prresponding          |                                            |              |                      |                                       |                |                                      |              |                   |   |                |               |   |     |     |
| 21       |        |                                       |              |                               |                                |                       |                                            |              |                      | ion in hand,                          | select 'No'    | under the "                          | Included?"   | column            |   |                |               |   |     |     |
| 22       |        |                                       |              |                               |                                | ew results i          |                                            |              |                      |                                       |                |                                      | 1            |                   |   |                |               |   |     |     |
| 23<br>24 |        |                                       | - All conten | ts of this w                  | orkbook as                     | s password            | protected,                                 | and you ca   | in only enter        | values in th                          | e input cel    | iis nighlighte                       | a in light b | lue color         |   |                |               |   |     |     |
| 24<br>25 |        |                                       |              |                               |                                |                       |                                            |              |                      |                                       |                |                                      |              |                   |   |                |               |   |     |     |
| 26       |        |                                       |              |                               |                                | 00                    | neWavEon                                   | vard Inc 🖇   |                      | ghts Reser                            | ved            |                                      |              |                   |   |                |               |   |     |     |
| 20       |        |                                       |              |                               |                                |                       | i e mayr on                                |              | ST CONTRACTOR        | gina iveaei                           |                |                                      |              |                   |   |                |               |   |     |     |

Because all workbooks were opened during the auto-calculation process, you can see the list of all workbooks under the 'View' menu of Excel after the process completes.

# **Results Reporting**

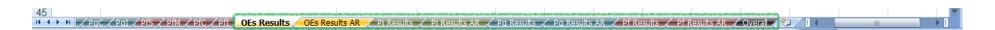

Assessment results are generated under the results tabs of the main workbook, in both Arabic and English languages. You will see OEs Results, Pj Results (for Project Management), Pg Results (for Program Management), Pf Results (for Portfolio Management), and the Overall results for the OPM total score.

| <b>C</b> | 🚽 🎝 -                             | (24 ) ∓                                           | Mai                           | n.xls [Compatibili | ty Mode] - Mic                 | rosoft Excel                |                                       |                  |                        |    |                                          | _                                  | o ×   |
|----------|-----------------------------------|---------------------------------------------------|-------------------------------|--------------------|--------------------------------|-----------------------------|---------------------------------------|------------------|------------------------|----|------------------------------------------|------------------------------------|-------|
|          | Home                              | Insert Page Layout Formulas Data Review           | View Developer                | Foxit Reader P     | DF                             |                             |                                       |                  |                        |    |                                          |                                    | 0 - 🗖 |
| Paste    | Cut<br>Copy<br>Forma<br>Clipboard | at Painter                                        | Alignment                     | Center 👻 🗐 🔹       | % ) €.0<br>Number              | ▼<br>Condition<br>Formattin | al Format<br>g • as Table •<br>Styles | Cell<br>Styles * | Insert Delete<br>Cells |    | Σ AutoSum ▼<br>J Fill ▼<br>Clear ▼<br>Ed | Sort & Find &<br>Filter ~ Select ~ |       |
|          | A1 $\checkmark$ $f_x$             |                                                   |                               |                    |                                |                             |                                       |                  |                        |    |                                          |                                    |       |
|          | С                                 | D                                                 | E                             | F                  | G                              | Н                           | - I                                   | J                | K                      | L  | М                                        | N                                  | 0     |
| 19       |                                   |                                                   |                               |                    |                                |                             |                                       |                  |                        |    |                                          |                                    |       |
| 20       |                                   |                                                   |                               |                    |                                |                             |                                       |                  |                        |    |                                          |                                    |       |
| 21       |                                   |                                                   |                               |                    |                                |                             |                                       |                  |                        |    |                                          |                                    |       |
| 22       |                                   | Individual OE                                     |                               |                    | a( .                           | 0%                          | 20%                                   | 40%              | 6                      | 0% | 80%                                      | 100%                               | 120%  |
| 3        |                                   |                                                   | Available Score A             |                    |                                |                             |                                       |                  |                        |    | -                                        | 94%                                |       |
| 4<br>5   |                                   | Organizational Project Management Policy & Vision | 90<br>21                      | 8                  | 5 <u> </u>                     |                             |                                       |                  |                        |    |                                          | 94%                                |       |
| 6        |                                   | Strategic Alignment<br>Resource Allocation        | 18                            |                    |                                |                             |                                       |                  |                        |    |                                          | 100%                               |       |
| 7        |                                   | Management Systems                                | 24                            | Microsoft Exce     |                                | ×                           |                                       |                  |                        |    |                                          | 100%                               |       |
| 8        |                                   | Sponsorship                                       | 21                            |                    |                                |                             | 100%                                  |                  |                        |    |                                          |                                    |       |
| 9        |                                   | Organizational Structures                         | 27 Report copied to clipboard |                    |                                |                             |                                       |                  |                        |    |                                          | 100%                               |       |
| 0        |                                   | Competency Management                             | 123                           |                    |                                |                             |                                       |                  |                        |    |                                          | 100%                               |       |
| 1        |                                   | Individual Performance Appraisals                 | 12                            |                    |                                |                             |                                       |                  |                        |    |                                          | 100%                               |       |
| 2        |                                   | Project Management Training                       | 30                            |                    |                                |                             |                                       |                  | 43%                    |    |                                          |                                    |       |
| 3        |                                   | Organizational Project Management Communities     | 21                            |                    | 10070                          | -                           |                                       |                  |                        |    |                                          | 100%                               |       |
| 4        |                                   | Organizational Project Management Practices       | 15                            |                    | 5 🔵 100%                       |                             |                                       |                  |                        |    |                                          | 100%                               |       |
| 5        |                                   | Organizational Project Management Methodology     | 15                            |                    | 5 100%                         |                             |                                       |                  |                        |    |                                          | 100%                               |       |
| 6        |                                   | Organizational Project Management Techniques      | 27                            |                    | 7 100%                         |                             |                                       |                  |                        |    |                                          | 100%                               |       |
| 7        |                                   | Project Management Metrics                        | 54                            |                    | 4 100%                         |                             |                                       |                  |                        |    |                                          | 100%                               |       |
| 8<br>9   |                                   | Project Success Criteria<br>Benchmarking          | 12<br>12                      |                    | 2 <u>100%</u><br>2 <u>100%</u> |                             |                                       |                  |                        |    |                                          | 100%                               |       |
| 0        |                                   | Benchmarking<br>Knowledge Management and PMIS     | 30                            |                    | 2 - 100%<br>9 - 97%            |                             |                                       |                  |                        |    |                                          | 100%                               |       |
| 1        |                                   |                                                   | 30                            | 2                  | 5 91%                          |                             |                                       |                  |                        |    |                                          | 97%                                |       |
| 2        |                                   |                                                   |                               |                    |                                |                             |                                       |                  |                        |    |                                          |                                    |       |
| 3        |                                   |                                                   |                               |                    |                                | _                           |                                       | 1                |                        |    |                                          |                                    |       |
| 4        |                                   |                                                   |                               |                    | C                              | opy Report                  |                                       |                  |                        |    |                                          |                                    |       |
| 5        |                                   |                                                   |                               |                    |                                |                             |                                       | -                |                        |    |                                          |                                    |       |

Report tabs are locked and not editable to prevent any unintentional alterations. You can capture each report by pressing the 'Copy Report' button at the end of each report tab, then you will see a notification message that the report has been copied to the clipboard. Now you can paste the report in any document like MS Word or another Excel file. Pasting in Excel is recommended because it preserves format better, from there you can copy to MS Word or any other documents.

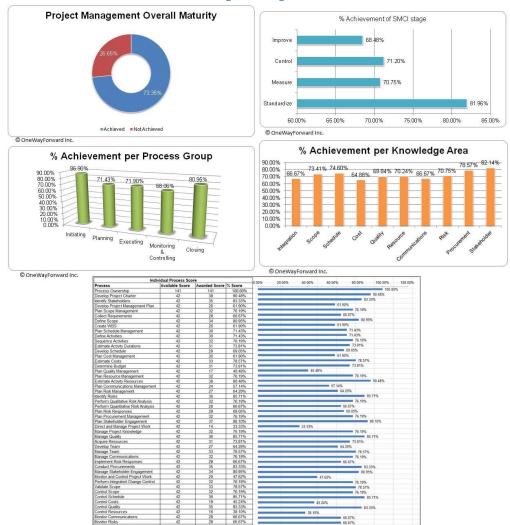

#### **Sample Reports**

| ol Costs                                     | 42            | 19         | 45,24%    |           | 45.24%        |             |              |
|----------------------------------------------|---------------|------------|-----------|-----------|---------------|-------------|--------------|
| of Quality                                   | 42            | 35         | 83.33%    |           |               |             | 3.33%        |
| ol Resources                                 | 42            | 16         | 38.10%    | 10        | 38,10%        |             |              |
| or Communications                            | 42            | 28         | 66.67%    |           |               | 65.67%      |              |
| or Risks                                     | 42            | 28         | 66.67%    |           |               | 65.67%      |              |
| ol Procurements<br>or Stakeholder Engagement | 42 42         | 32         | 76.19%    | 0         |               | 76.199      |              |
| Project or Phase                             | 32            | 80.95%     |           |           | 76.199        |             |              |
|                                              | 42            | 34         | 80.85%    |           |               | 80          | 95%          |
| neWayForward Inc.                            |               |            |           |           |               |             |              |
|                                              |               |            |           |           |               |             |              |
| Process                                      |               | Standardiz | A RP Meas | ure BP Co | ntrol BP Impr | ove BP # of | BPs Achieved |
| Develop Project Chart                        |               | Standardiz | 9         | 13        | 90            | 7           | DI 3 Acmeret |
|                                              | er            | <u>×</u>   |           |           |               |             |              |
| Identify Stakeholders                        |               |            | 9 🥥       | 12 🥥      | 5             | 9           |              |
| Develop Project Mana                         |               | $\bigcirc$ | 5 🔘       | 15 🥥      | 3 🥥           | 3           |              |
| Plan Scope Managem                           | ent           | $\bigcirc$ | 7 🔾       | 11 🔾      | 80            | 6           |              |
| Collect Requirements                         |               | 0          | 60        | 9 0       | 4             | 9           |              |
| Define Scope                                 |               | 0          | 5         | 15        | 9 🥥           | 5           |              |
| Create WBS                                   |               | ă l        | 90        | 90        | 4             | 4           |              |
| Plan Schedule Manao                          |               | <b>X</b>   | 6         | 10        | 60            | 8           |              |
|                                              | ement         | X          |           |           |               |             |              |
| Define Activities                            |               | 0          | 5 🥥       | 10 🔘      | 9 🥥           | 6           |              |
| Sequence Activities                          |               | $\bigcirc$ | 6 🥥       | 9 🥥       | 8             | 9           |              |
| Estimate Activity Dura                       | tions         | 0          | 9 🥥       | 6         | 9 🔾           | 7           |              |
| Develop Schedule                             |               | 0          | 8 🥥       | 10 🥥      | 6             | 5           |              |
| Plan Cost Managemen                          | nt            | 0          | 5 🥥       | 12        | 6             | 3           |              |
| Estimate Costs                               |               | õ          | 60        | 15        | 50            | 7           |              |
|                                              |               | X          | 7         | 60        | 90            | 9           |              |
| Determine Budget                             | 200720        | ×          |           |           |               |             |              |
| Plan Quality Managem                         |               | 0          | 6 🥥       | 0         | 90            | 2           |              |
| Plan Resource Manag                          |               | $\bigcirc$ | 8 🥥       | 11 🥥      | 80            | 5           |              |
| Estimate Activity Reso                       | ources        | $\bigcirc$ | 8         | 15 🔾      | 6             | 9           |              |
| Plan Communications                          | Management    | 0          | 5 🔾       | 12        | 5             | 2           |              |
| Plan Risk Managemer                          | ht .          | 0          | 6 0       | 9 9       | 40            | 8           |              |
| Identify Risks                               |               | 6          | 90        | 110       | 90            | 7           |              |
| Perform Qualitative Ri                       | ials Analysia | ă          | 80        | 12        | 90            | 3           |              |
|                                              |               | 8          |           |           |               |             |              |
| Perform Quantitative F                       |               | 0          | 6 🥥       | 11 🥥      | 2             | 9           |              |
| Plan Risk Responses                          |               | $\bigcirc$ | 6 🔾       | 9 🔾       | 7 🔾           | 7           |              |
| Plan Procurement Ma                          | nagement      |            | 9 🔾       | 11 🥥      | 6 🥥           | 6           |              |
| Plan Stakeholder Enga                        | agement       | 0          | 5         | 15 🥥      | 8             | 9           |              |
| Direct and Manage Pro                        |               | 0          | 7 🥥       | 00        | 3             | 4           |              |
| Manage Project Know                          |               | Ă          | 90        | 11        | 70            | 5           |              |
|                                              | ieuge         | 8          | 7         |           |               |             |              |
| Manage Quality                               |               | <u> </u>   |           | 15 🥥      | 5             | 9           |              |
| Acquire Resources                            |               | <u> </u>   | 7 🥥       | 11 🥥      | 7 🥥           | 6           |              |
| Develop Team                                 |               | $\bigcirc$ | 6 🥥       | 9 🔘       | 9 🥥           | 3           |              |
| Manage Team                                  |               |            | 3 🔘       | 15        | 9 🔵           | 6           |              |
| Manage Communicati                           | ons           | 0          | 8         | 15        | 20            | 7           |              |
| Implement Risk Resp                          |               | 0          | 90        | 10        | 40            | 5           |              |
| Conduct Procurement                          |               | ŏ          | 60        | 11        | 90            | 9           |              |
|                                              |               | 1          |           |           |               |             |              |
| Manage Stakeholder E                         |               | 0          | 7 🥥       | 12 🥥      | 80            | 7           |              |
| Monitor and Control Pr                       |               | $\bigcirc$ | 6 🥥       | 60        | 6             | 2           |              |
| Perform Integrated Ch                        | ange Control  | 0          | 9 🔘       | 11 🥥      | 60            | 6           |              |
| Validate Scope                               |               | $\bigcirc$ | 6         | 15 0      | 50            | 7           |              |
| Control Scope                                |               | 0          | 8 🔾       | 9 0       | 6             | 9           |              |
| Control Schedule                             |               | õ          | 80        | 13        | 90            | 6           |              |
|                                              |               | X          | 50        | 70        | 50            | 2           |              |
| Control Costs                                |               | 2          |           |           |               |             |              |
| Control Quality                              |               |            | 7 🔘       | 15 🥥      | 4             | 9           |              |
| Control Resources                            |               | $\bigcirc$ | 5 🥥       | 4 🥥       | 3 🥥           | 4           |              |
| Monitor Communication                        | ons           | 0          | 3 🔾       | 9         | 90            | 7           |              |
| Monitor Risks                                |               | 0          | 80        | 90        | 20            | 9           |              |
| Control Procurements                         |               | 0          | 90        | 120       | 80            | 3           |              |
|                                              |               | ă          | 80        | 110       | 60            | 7           |              |
| Monitor Stakeholder E                        |               |            |           |           |               |             |              |
| Close Project or Phas                        | 0             |            | 7 🥥       | 12        | 9 🔾           | 6           |              |

66.67% 83.33% 80.95% 47.62% 76.19% 76.19% 85.71% 85.71% 45.24% 83.33% 83.10% 66.67%

83.33%

76.19% 78.57% 76.19% 85.71%

83.33%

47.62%

45.24%

Close Project or Phase © OneWayForward Inc.

ntrol Project Work ated Change Control

# Feature Comparison with ProductSuite

| ProductSuite Feature                                                                                                    | Excel Tool Feature                                                                                                    |
|----------------------------------------------------------------------------------------------------|----------------------------------------------------------------------------------------------------|
| Features of management of the assessment project itself (like creating a new project within the tool, project start date and end date, assignments to other assessors, etc.). | You need to make these project management tasks outside the tool as you are used to manage other projects.                                                                                                    |
| Client organization data (name, contacts, income, size, industry, locations, etc.).                                                                                           | You may still create such a form outside the tool to be associated with the assessment workbook for each client you work with.                                                                                                    |
| Practices marked as NA (Not Applicable) are reported as a percentage of the final report, along with the achieved and not achieved percentages.                               | Practices that are not included in the assessment scope are not taken in<br>account in calculations and are not reported in the final assessment reports.<br>Calculations are percentages of practices that are within scope only, so<br>achieved is percentage of what has been included in the assessment, not<br>taking in consideration anything marked as not applicable.                                                                                                    |
| Improvement plan document generated from the tool.                                                                                                    | As of the current version of the tool, improvement planning is to be done<br>manually based on your review of the scoring of each best practice. It can<br>simply be filtration of missed practices in assessment sheets, and this<br>actually how it was reported in the ProductSuite as an improvement path<br>including best practices that are not fully achieved.                                                                                                    |
| OPM3 score versus ProducSuite score.                                                                                                    | We report both number of achieved practices (OPM3 score) and total points achieved (ProductSuite score) as per the table listing at the end of each report.                                                                                                    |
| Scoping based on Business Results.                                                                                                    | Scoping based on business results is not included in the tool due to the fact<br>that it was not popular in demand in actual use among consultants applying<br>OPM3, and there is no clear or direct connection between best practices of<br>the model and intended business results like project predictability or<br>resource optimization or balanced scorecard, so this is not included here.<br>Scoping in the tool is done by scoring sheets that you want to include in<br>scope, and marking not included parts are 'not included' in the assessment<br>scope ('No' under the 'Included' column). |

# **Customer Support**

#### **Technical Support:**

We provide continual support to users of our tool for the lifetime of the current version they have purchased. Most support activities will be free of charge, unless it is a requirement of major customization specific to the customer needs.

#### **Future Updates:**

The tool is continually updated to align with the latest versions of the standards on which it is based. Customers who purchase any version of the tool are entitled to considerable discount to upgrade to future release versions of the tool. Updated versions are expected to be at the frequency of 4 -5 years.

#### **Contacts:**

For support needs, please write to: <u>contact@onewayforward.com</u>. Find more details about the tool and purchasing details on our Toolkits page: <u>http://www.onewayforward.com/toolkits.htm</u>.